### **Víceportový adaptér Dell 7v1 USB-C DA310**

**Návod k použití**

**Regulační model: DA310z / DA310u**

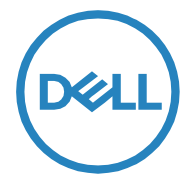

# **Poznámky, upozornění a výstrahy**

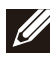

POZNÁMKA: POZNÁMKA označuje důležitou informaci, která vám napomůže k lepšímu využití vašeho počítače.

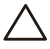

UPOZORNĚNÍ: UPOZORNĚNÍ poukazuje na potenciální nebezpečí poškození A UPOZORNENI: UPOZORNENI podrozopo na podrozopolitectural hardwaru nebo ztrátu dat a vysvětluje, jak problému zabránit.

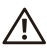

VÝSTRAHA: VÝSTRAHA poukazuje na potenciální nebezpečí poškození majetku, zranění nebo usmrcení.

© 2022 Dell Inc . nebo její pobočky. Veškerá práva vyhrazena. Dell, EMC a ostatní obchodní známky jsou vlastnictvím společnosti Dell Inc. či jejích poboček. Ostatní obchodní značky mohou být majetkem jejich příslušných vlastníků.

2022-02

Rev. A01

### **Obsah**

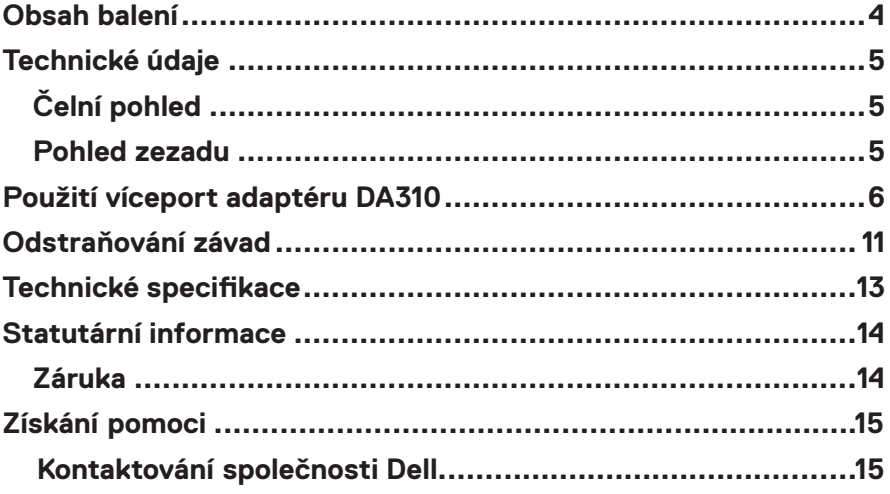

<span id="page-3-0"></span>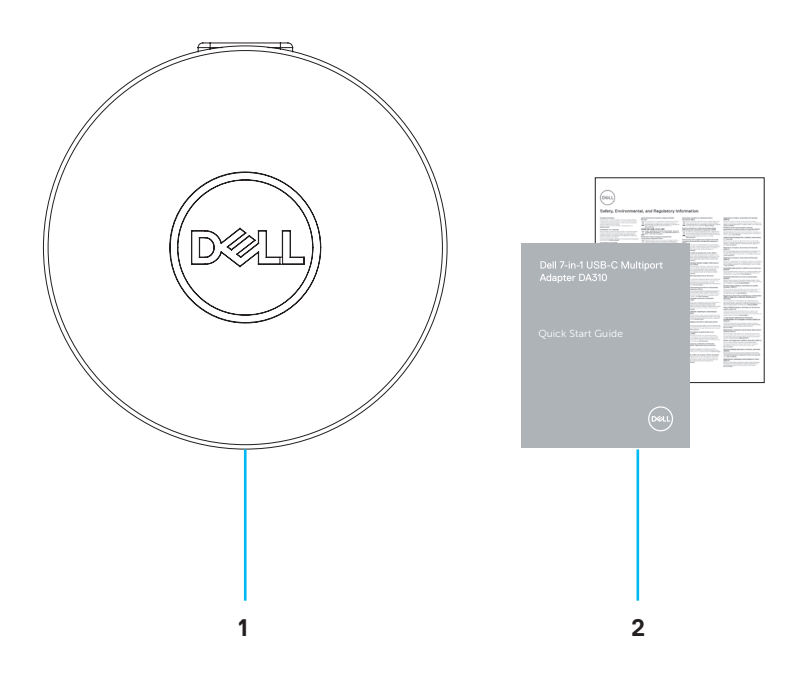

1 Víceportový adaptér Dell 7-v-1 USB-C: DA310 2 Dokumenty

### <span id="page-4-0"></span>**Technické údaje**

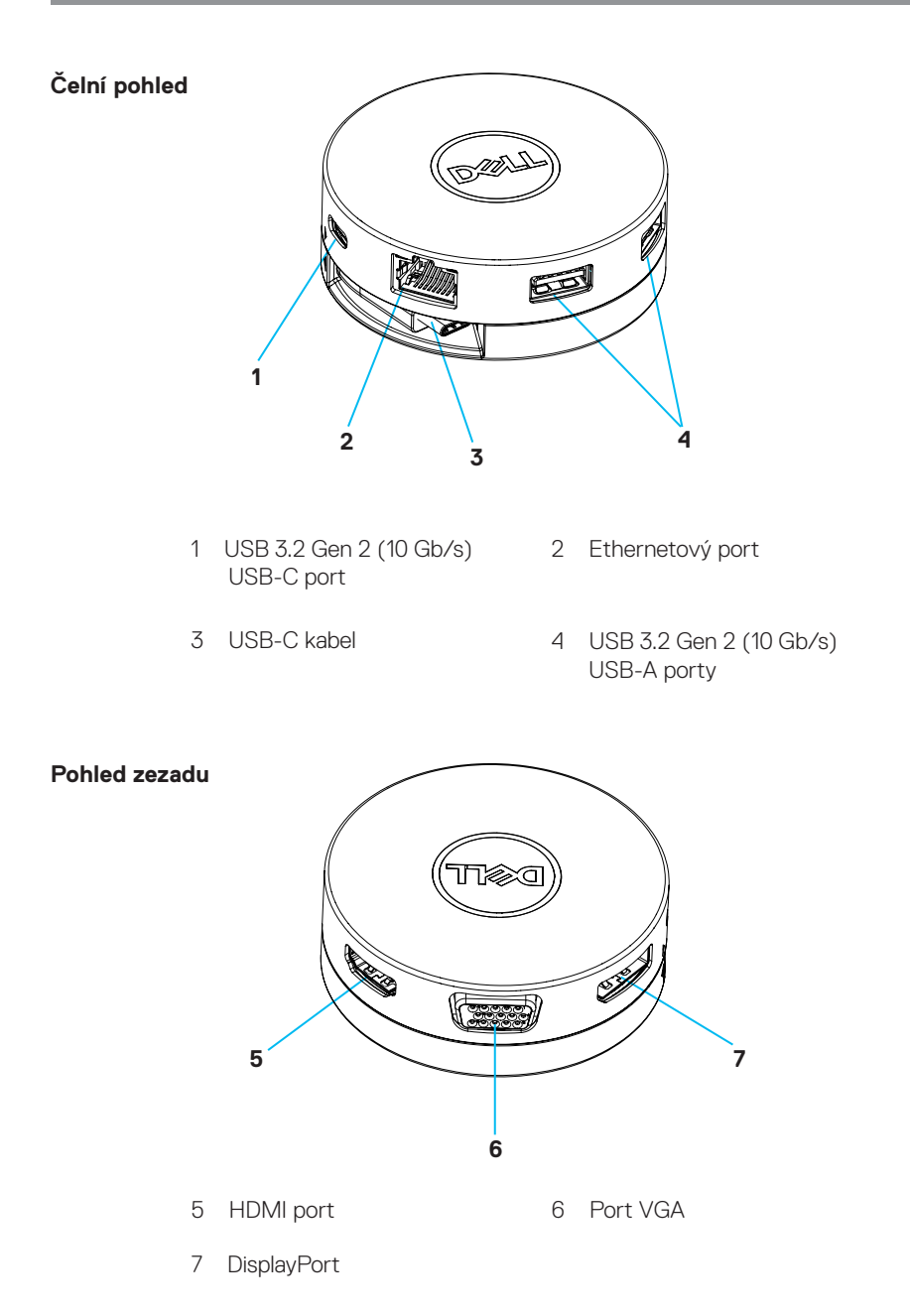

### <span id="page-5-0"></span>**Použití víceport adaptéru DA310**

1. Prsty uchopte spodní část adaptéru DA310.

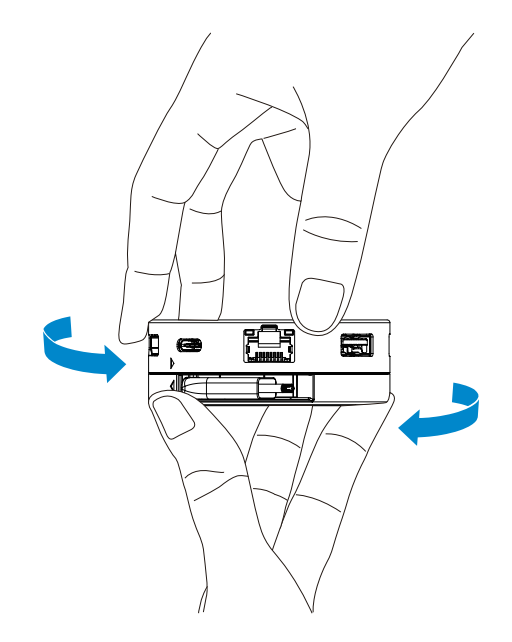

2. S kabelem USB-C otočeným k sobě otočte horní částí a kabel USB-C tak uvolněte.

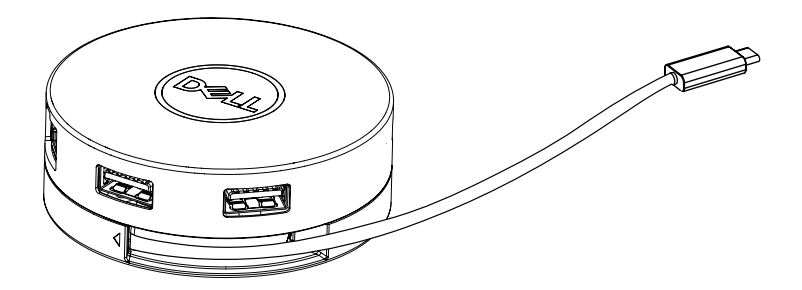

3. Zapojte kabel USB-C adaptéru DA310 do portu Thunderbolt (15 W) nebo portu USB-C (DisplayPort Alt Mode, 15 W nebo 7,5 W) svého počítače. Ilustrace níže znázorňuje adaptér DA310 připojený k několika periferním zařízením bez externího zdroje napájení.

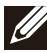

POZNÁMKA: Adaptér DA310 podporuje umožňuje současné připojení pouze 1 displeje.

Bez předávání energie 4 Zobrazit (Vyberte 1) 름 ální USB-A  $UCDC$ **15 W 15 W 15 W / 7�5 W** 7.5w  $\equiv$   $\frac{1}{2}$  /  $\frac{1}{2}$ USB-C / Duální USB-A

4. Adaptér DA310 podporuje předávání energie do 90 W, pokud je připojen k portu Thunderbolt nebo USB-C (Display Port Alt Mode) vašeho počítače. Napájení lze zajistit prostřednictvím napájecího adaptéru USB-C nebo USB-C monitoru s funkcí předávání energie, která podporuje nabíjení. Následující dvě ilustrace vyobrazují adaptér DA310 připojený k externímu zdroji napájení prostřednictvím napájecího adaptéru USB-C nebo monitoru USB-C.

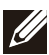

POZNÁMKA: Adaptér DA310 umožňuje současné připojení pouze 1 displeje.

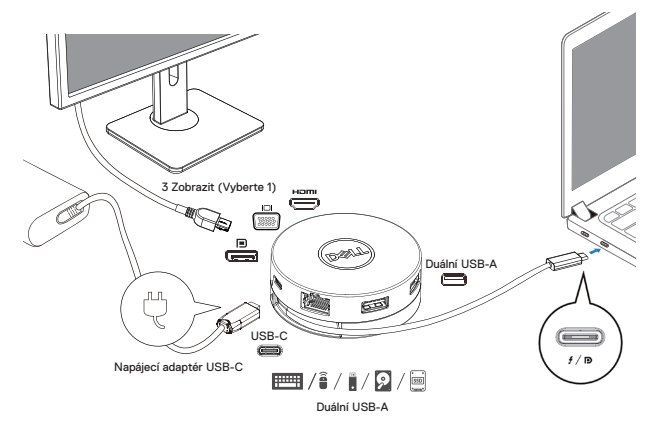

S předáváním energie prostřednictvím napájecího adaptéru USB-C

S předáváním energie prostřednictvím monitoru USB-C

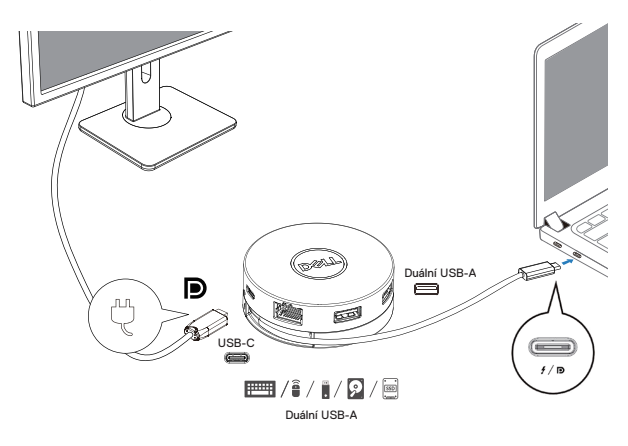

5. Displejový a ethernetový port adaptéru DA310 podporují FRS (Fast Role Swap). (a) Pokud je adaptér DA310 připojen k počítači a adaptéru USB-C a uživatel se rozhodne adaptér USB-C od přístroje DA310 odpojit, přepne se napájení automaticky z adaptéru USB-C na napájení z počítače, aniž by tím byla omezena funkčnost zobrazovacích portů a ethernetového portu. (b) Pokud je adaptér DA310 připojen k počítači a monitoru USB-C a uživatel se rozhodne adaptér USB-C od přístroje DA310 odpojit, přepne se napájení automaticky z monitoru USB-C na napájení z počítače, aniž by tím byla omezena funkčnost zobrazovacích portů a ethernetového portu.

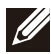

POZNÁMKA: Displejový a ethernetový port adaptéru DA310 podporují FRS (Fast Role Swap). Porty USB jej nepodporují.

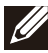

POZNÁMKA: Funkce FRS adaptéru DA310 je podporována pouze v případě, že ji podporuje připojený počítač.

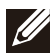

POZNÁMKA: Zástrčka USB-C musí spojovat počítač s osvědčením UL, IEC.

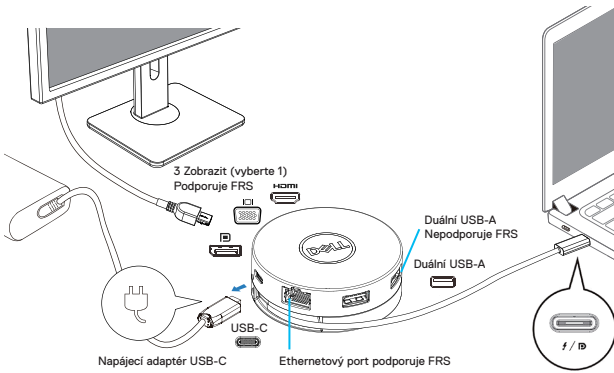

S předáváním energie prostřednictvím napájecího adaptéru USB-C

S předáváním energie prostřednictvím monitoru USB-C

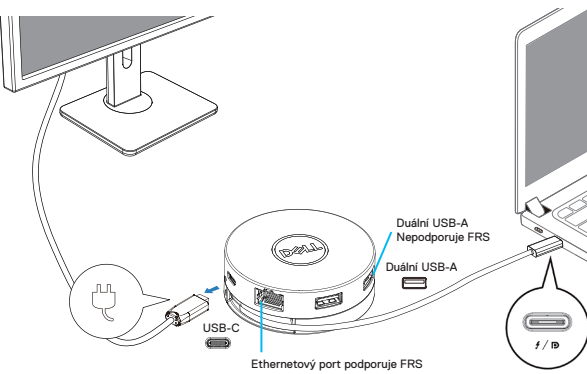

6. Displej adaptéru DA310

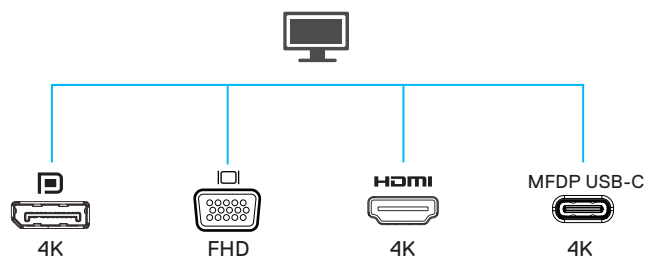

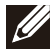

POZNÁMKA: Adaptér DA310 podporuje pouze jedno zobrazení současně Video port Pro připojení externího displeje či projektoru.

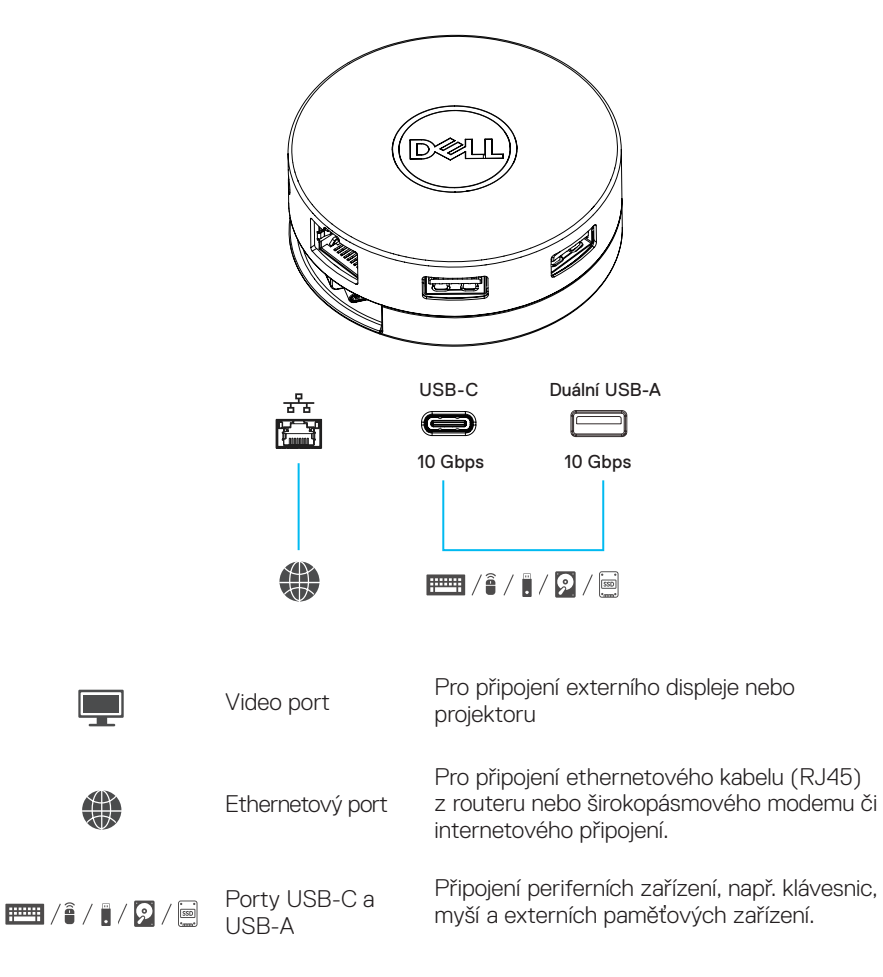

### <span id="page-10-0"></span>**Odstraňování závad**

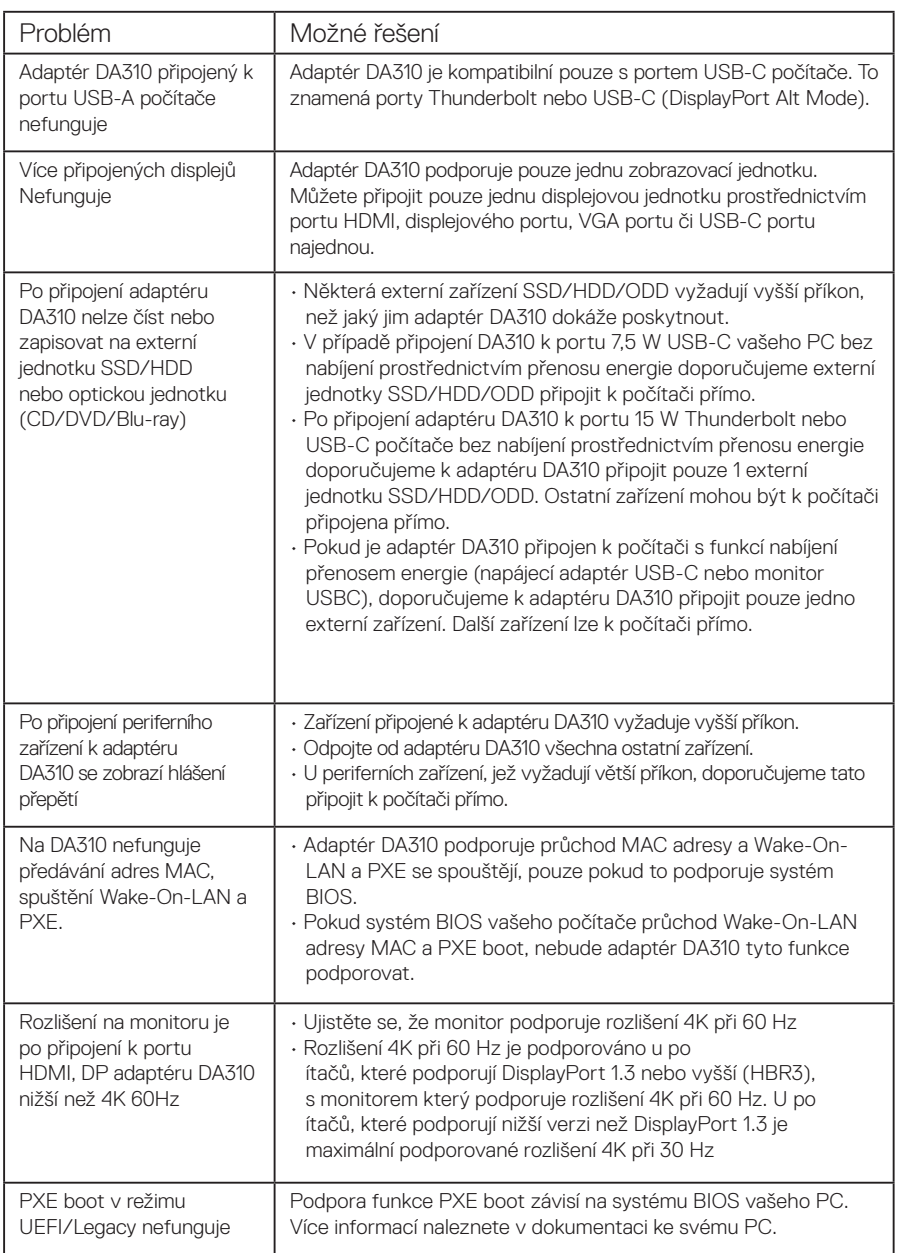

### **Odstraňování závad**

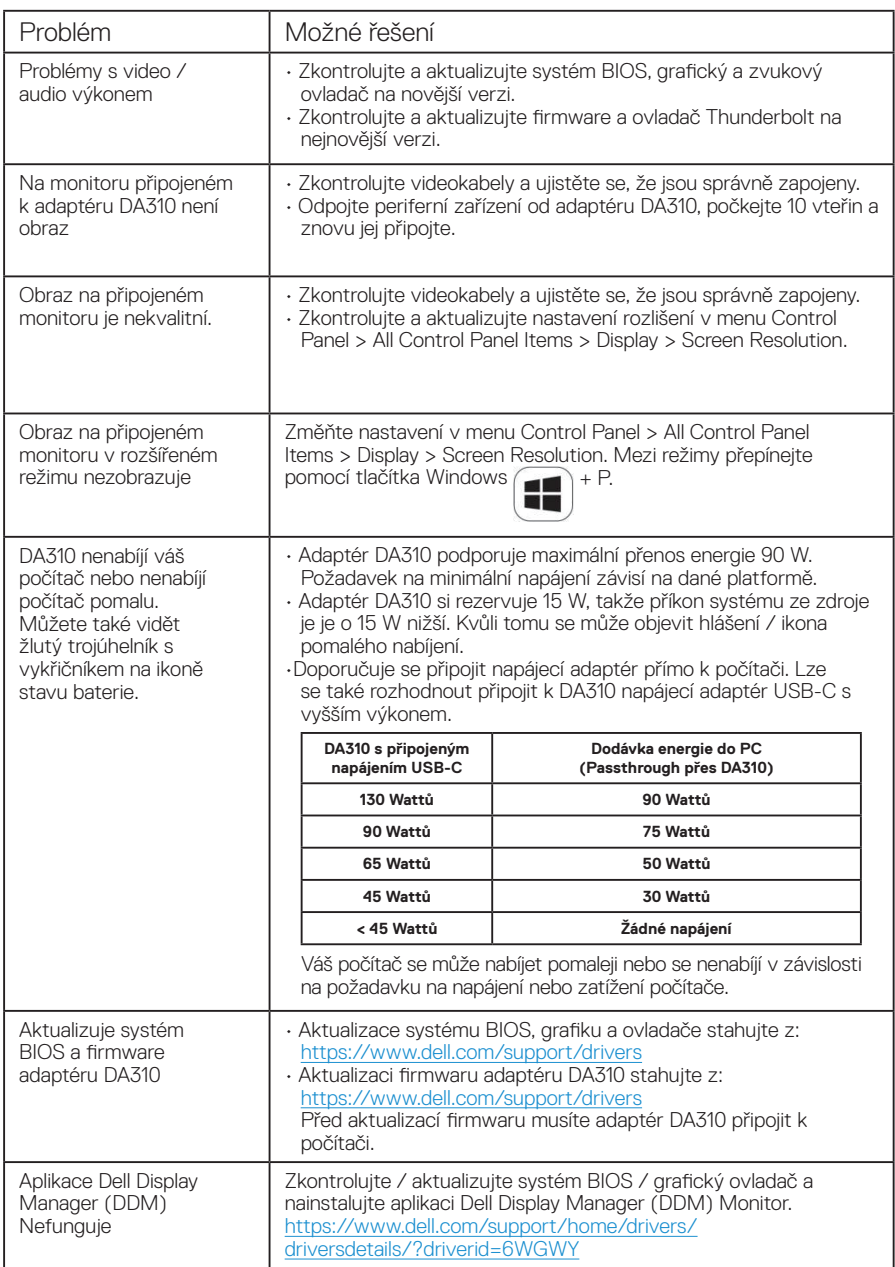

## <span id="page-12-0"></span>**Technické specifikace**

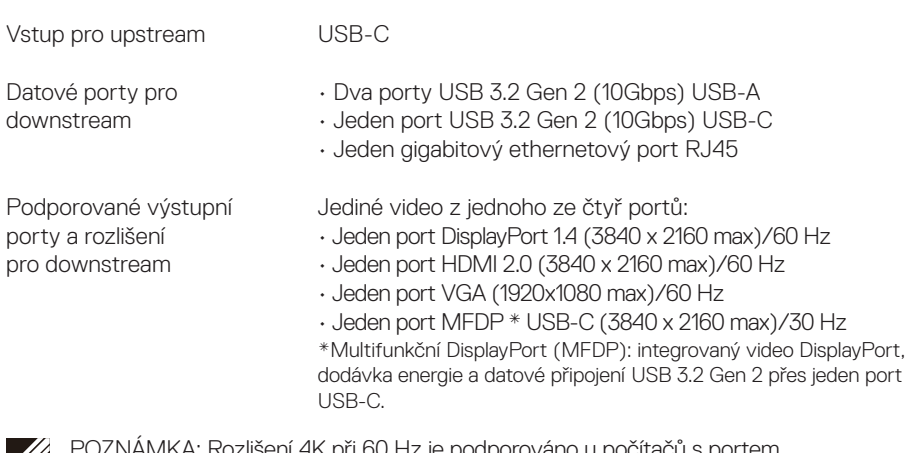

POZNÁMKA: Rozlišení 4K při 60 Hz je podporováno u počítačů s portem DisplayPort 1.3 nebo vyšším s displejem, který je schopen rozlišení 4K při 60 Hz. U počítačů, které podporují nižší verzi než DisplayPort 1.3 je maximální rozlišení 4K při 30 Hz.

POZNÁMKA: Adaptéry DA310z a DA310u se liší pouze jejich výrobcem. Výrobce modelu DA310z: BizLink (Kunshan) Co., Ltd. Výrobce modelu DA310u: Luxshare Precision Industry Co., Ltd.

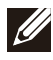

POZNÁMKA: Adaptér DA310 je zpětně kompatibilní s přístroji s USB 3.1/USB 3.0 Gen 1 & Gen 2 a USB2.0/USB 1.1.

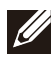

#### POZNÁMKA: USB porty napájení adaptéru DA310 pro downstream

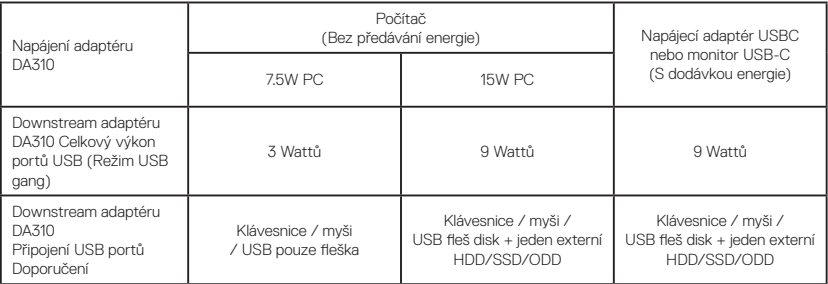

Doporučené systémové požadavky Podporovaný operační systém

- Windows10 64 bits
- Mac OS 10.15 .6
- Chrome OS 83.0.4103.19
- Ubuntu 20.04
- RHEL 8

Provozní teplota

Maximální teplota okolního prostředí je 35°C.

### <span id="page-13-0"></span>**Záruka**

#### Politika omezené záruky a vrácení zboží

Výrobky značky Dell mají omezenou záruku v trvání 3 rok na hardware. Pokud je výrobek zakoupen společně se systémem Dell, záruku bude stejná jako na systém.

#### Pro zákazníky z USA:

Tento váš zakoupený výrobek a jeho používání podléhají smlouvě s koncovými uživateli společnosti Dell, kterou najdete na adrese Dell.com/terms. Tento dokument obsahuje závaznou arbitrážní doložku.

#### Pro zákazníky z Evropy, Blízkého východu a Afriky:

Výrobky značky Dell, které jsou prodávány a používány, podléhají platným národním právům spotřebitele, podmínkám jakékoli prodejní smlouvy prodejce, kterou jste uzavřeli (mezi Vámi a prodejcem) a smluvním podmínkám koncového uživatele společnosti Dell. Společnost Dell může také poskytnout dodatečnou záruku na hardware - úplné informace o smlouvě koncového uživatele společnosti Dell a záruční podmínky lze nalézt na adrese Dell.com, výběrem země ze seznamu v dolní části domovské stránky a následným kliknutím na odkaz "Smluvní podmínky" pro zobrazení podmínek pro koncové uživatele nebo na odkaz "Podpora" pro zobrazení záručních podmínek.

#### Pro zákazníky mimo USA:

Prodávané a používané výrobky značky Dell podléhají platným národním právům spotřebitele, podmínkám jakékoliv prodejní smlouvy prodejce, kterou jste uzavřeli (mezi Vámi a prodejcem) a záručním podmínkám společnosti Dell. Společnost Dell může také poskytnout další záruku na hardware - úplné podrobnosti o záručních podmínkách společnosti Dell lze nalézt na adrese Dell.com, výběrem země ze seznamu v dolní části domovské stránky a dále kliknutím na odkaz "Smluvní podmínky" nebo na odkaz "Podpora" pro zobrazení záručních podmínek.

### <span id="page-14-0"></span>**Získání pomoci**

### **Kontaktování společnosti Dell**

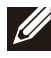

POZNÁMKA: Pokud nemáte aktivní internetové připojení, lze kontaktní informace nalézt na nákupní faktuře, balicím seznamu, účtence nebo v produktovém katalogu společnosti Dell.

Společnost Dell nabízí několik možností online a telefonické podpory a služeb. Jejich dostupnost závisí na zemi a produktu a některé služby nemusí být ve vaší oblasti k dispozici. Chcete-li kontaktovat společnost Dell se záležitostmi týkajícími se prodejů, technické podpory nebo zákaznického servisu:

Kroky

- 1. Přejděte na web [www.dell.com/support.](https://www.dell.com/support/drivers )
- 2. Vyberte si kategorii podpory.
- 3. Ověřte svou zemi nebo region v rozbalovací nabídce Choose a Country/Region (Vyberte zemi/region) ve spodní části stránky.
- 4. Podle potřeby vyberte příslušnou službu nebo linku podpory.